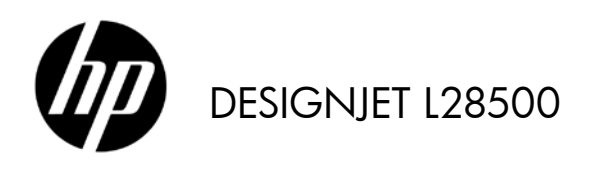

Einführende Informationen

# Einführende Informationen

### Weitere Informationsquellen

Der *User's Guide* (Benutzerhandbuch) für Ihren Drucker befindet sich auf der mit dem Drucker gelieferten DVD. In diesem Handbuch werden die folgenden Themen behandelt:

- Einführung
- Konnektivität und Softwareeinrichtung
- Grundlegende Einrichtungsoptionen
- **Druckmaterial**
- Druckmaterialeinstellungen
- Abrufen von Nutzungsinformationen
- Das Tintensystem
- Druckoptionen
- Verbrauchsmaterial und Zubehör
- Druckerstatus
- Firmware-Aktualisierung
- Hardwarewartung
- Beheben von Problemen mit der Druckqualität
- Beheben von Druckmaterialproblemen
- Probleme mit dem Tintensystem
- Sonstige Probleme
- Fehlermeldungen auf dem Bedienfeld
- Wenn Sie Hilfe benötigen
- Technische Daten des Druckers
- Überblick über die am häufigsten auftretenden Druckprobleme

Wenn Sie weitere Informationen benötigen, besuchen Sie die HP Support-Website unter http://www.hp.com/go/L28500/support/.

### Rechtliche Hinweise

© Copyright 2011 Hewlett-Packard Development Company, L.P.

HP haftet - ausgenommen für die Verletzung des Lebens, des Körpers, der Gesundheit oder nach dem Produkthaftungsgesetz - nicht für Schäden, die fahrlässig von HP, einem gesetzlichen Vertreter oder einem Erfüllungsgehilfen verursacht wurden. Die Haftung für grobe Fahrlässigkeit und Vorsatz bleibt hiervon unberührt. Inhaltliche Änderungen dieses Dokuments behalten wir uns ohne Ankündigung vor. Die Informationen in dieser Veröffentlichung werden ohne Gewähr für ihre Richtigkeit zur Verfügung gestellt. Insbesondere enthalten diese Informationen keinerlei zugesicherte Eigenschaften. Alle sich aus der Verwendung dieser Informationen ergebenden Risiken trägt der Benutzer. Die Garantien für HP Produkte und Services werden ausschließlich in der zum Produkt bzw. Service gehörigen Garantieerklärung beschrieben. Aus dem vorliegenden Dokument sind keine weiterreichenden Garantieansprüche abzuleiten.

Die für Ihr Produkt geltende eingeschränkte HP Gewährleistung finden Sie im Startmenü Ihres PCs und/oder auf der mitgelieferten CD/DVD. In einigen Ländern/Regionen ist eine gedruckte eingeschränkte Gewährleistung von HP im Lieferumfang enthalten. In Ländern/Regionen, in denen die Gewährleistung nicht in gedruckter Form mitgeliefert wird, können Sie unter www.hp.com/go/orderdocuments/ eine gedruckte Kopie anfordern oder diese unter folgender Adresse bestellen:

Nordamerika: Hewlett Packard, MS POD, 11311 Chinden Blvd, Boise, ID 83714, USA.

Europa, Naher Osten, Afrika: Hewlett-Packard, POD, Via G. Di Vittorio 9, 20063 Cernusco s/Naviglio (MI), Italien.

Asien/Pazifik: Hewlett-Packard, POD, P.O. Box 200, Alexandra Post Office, Singapur 911507.

Bitte geben Sie die Produktnummer, den Gewährleistungszeitraum (zu finden auf dem Etikett mit der Seriennummer) sowie Ihren Namen und Ihre Postanschrift an.

## Allgemeine Sicherheitsrichtlinien

- Der Drucker enthält außer den vom HP Customer Self Repair-Programm abgedeckten Komponenten keine Teile, die vom Bediener gewartet werden können (siehe http://www.hp.com/go/selfrepair/). Lassen Sie Service- oder Wartungsarbeiten anderer Teile von einem qualifizierten Servicetechniker durchführen.
- 2 Einführende Informationen
- Schalten Sie in den folgenden Fällen den Drucker aus, und wenden Sie sich an den Kundendienst:
	- Ein Netzkabel oder Netzstecker ist beschädigt.
	- Flüssigkeit ist in den Drucker gelangt.
	- Rauch oder ein auffälliger Geruch tritt aus dem Drucker aus.
	- Der Drucker wurde fallen gelassen, oder das Trocknungs- bzw. Aushärtungsmodul ist beschädigt.
	- Der interne Reststromschutzschalter (Fehlerstromschutzschalter) des Druckers wurde wiederholt ausgelöst.
	- Der Drucker funktioniert nicht normal.
- Schalten Sie den Drucker in den folgenden Fällen aus:
	- Während eines Gewitters
	- Bei einem Stromausfall

### Stromschlaggefahr

VORSICHT! Das Trocknungs- und das Aushärtungsmodul arbeiten mit gefährlichen Spannungen, die zu schweren Verletzungen oder zum Tod führen können.

Stellen Sie vor der Wartung des Druckers sicher, dass die Stromversorgung des Abzweigkreisschutzschalters der PDU unterbrochen und der Hauptnetzschalter des Druckers ausgeschaltet ist.

So vermeiden Sie das Risiko von Stromschlägen:

- Demontieren Sie auf keinen Fall das Trocknungs- bzw. das Aushärtungsmodul oder den Schaltschrank mit den elektrischen Bauteilen.
- Entfernen oder öffnen Sie keine geschlossenen Systemabdeckungen.
- Führen Sie keine Gegenstände in die Öffnungen des Druckers ein.
- Testen Sie den Reststromschutzschalter alle 6 Monate auf seine Funktionstüchtigkeit.

## Verbrennungsgefahr

Die Trocknungs- und Aushärtungssubsysteme des Druckers arbeiten mit hohen Temperaturen und können Verbrennungen verursachen, wenn sie berührt werden. Treffen Sie daher die folgenden Vorkehrungen, um Verletzungen zu vermeiden:

- Berühren Sie nicht die Oberflächen im Trocknungs- und im Aushärtungsmodul des Druckers. Die Oberflächen können auch nach dem Öffnen der Fensterverriegelung, durch die die Stromversorgung der Module unterbrochen wird, noch heiß sein.
- Seien Sie besonders vorsichtig, wenn Sie in den Druckmaterialpfad greifen.

## Brandgefahr

Die Trocknungs- und Aushärtungssubsysteme des Druckers arbeiten mit hohen Temperaturen. Wenn der interne Reststromschutzschalter (Fehlerstromschutzschalter) des Druckers wiederholt ausgelöst wird, rufen Sie den Kundendienst.

Treffen Sie die folgenden Vorkehrungen, um Brände zu vermeiden:

- Betreiben Sie den Drucker ausschließlich mit der auf dem Typenschild angegebenen Netzspannung.
- Die Konfiguration der Elektroinstallation des Gebäudes zur Stromversorgung des Druckers und der beim Installieren verwendeten Geräte muss von einem Elektroinstallateur durchgeführt werden. Vergewissern Sie sich, dass der Elektroinstallateur entsprechend den lokalen Vorschriften qualifiziert ist und dass ihm alle Informationen zur Elektroinstallation bekannt sind.
- Das Netzkabel muss vom Elektroinstallateur gemäß den Angaben im *Site Preparation Guide* (Handbuch zur Vorbereitung des Standortes) und in den *Assembly Instructions* (Montageanweisungen) angeschlossen werden. Es sind dreiphasige Stromkreise erforderlich, von denen jeder durch einen Abzweigkreisschutzschalter geschützt sein muss. Im Lieferumfang des Druckers ist kein Netzkabel enthalten.
- Führen Sie keine Gegenstände in die Öffnungen des Druckers ein.
- Achten Sie darauf, dass keine Flüssigkeit auf den Drucker gelangt.
- Verwenden Sie keine Sprühdosen mit entzündlichen Gasen innerhalb und in der Nähe des Druckers.
- Blockieren oder bedecken Sie niemals die Lüfteröffnungen am Druckergehäuse.
- Demontieren Sie auf keinen Fall das Trocknungs- bzw. das Aushärtungsmodul oder den Schaltschrank mit den elektrischen Bauteilen.
- Stellen Sie sicher, dass die vom Hersteller empfohlene Betriebstemperatur des verwendeten Druckmaterials nicht überschritten wird. Wenn die erforderlichen Informationen des Herstellers nicht verfügbar sind, stellen Sie sicher, dass Sie nur Druckmaterial verwenden, das für Betriebstemperaturen von 125° C oder höher geeignet ist.
- Laden Sie kein Druckmaterial mit einer Selbstentzündungstemperatur unter 250° C. Weitere Informationen finden Sie im folgenden Hinweis.

HINWEIS: Das Prüfverfahren basiert auf EN ISO 6942:2002, Beurteilung von Materialien und Materialkombinationen, die einer Hitze-Strahlungsquelle ausgesetzt sind, Verfahren B. Prüfbedingungen zur Ermittlung der Temperatur, bei der sich das Druckmaterial entzündet (Flamme oder Glühen): Wärmestromdichte: 30 kW/m², Kupferkalorimeter, Thermoelement vom Typ K.

## Gefährdung durch mechanische Teile

Der Drucker verfügt über bewegliche Teile, die zu Verletzungen führen können. Um Verletzungen zu vermeiden, treffen Sie die folgenden Vorkehrungen, wenn Sie in der Nähe des Druckers arbeiten:

- Halten Sie Ihre Kleidung und Ihren Körper von den beweglichen Teilen des Druckers fern.
- Tragen Sie keine Hals- und Armbänder oder andere herabhängende Schmuck- oder Kleidungsstücke.
- Langes Haar sollte zurückgebunden werden, damit es nicht in den Drucker geraten kann.
- Achten Sie darauf, dass Ihre Ärmel oder Handschuhe nicht in die beweglichen Teile des Druckers gelangen.
- Halten Sie sich nicht in der Nähe von Lüftern auf. Durch Behinderung des Luftstroms kann die Druckqualität beeinträchtigt werden. Außerdem stellen rotierende Lüfter eine Verletzungsgefahr dar.
- Berühren Sie während des Druckens auf keinen Fall in Bewegung befindliche Zahnräder oder Walzen bzw. Rollen.

## Gefahr durch schwere Druckmaterialrollen

Gehen Sie beim Umgang mit schweren Druckmaterialrollen besonders vorsichtig vor, um Verletzungen zu vermeiden.

- Zum Anheben und Tragen von schweren Druckmaterialrollen werden möglicherweise mehrere Personen benötigt. Die schweren Rollen können zu einer starken Belastung des Rückens und zu Verletzungen führen.
- Verwenden Sie bei Bedarf einen Gabelstapler, Hubwagen oder ein ähnliches Gerät.
- Tragen Sie bei der Arbeit mit schweren Druckmaterialrollen eine persönliche Schutzausrüstung mit Stiefeln und Handschuhen.

## Umgang mit Tinte

Da der Drucker keine lösungsmittelhaltige Tinte verwendet, können die damit verbundenen Probleme nicht auftreten. HP empfiehlt jedoch, die Komponenten des Tintensystems nur mit Handschuhen anzufassen.

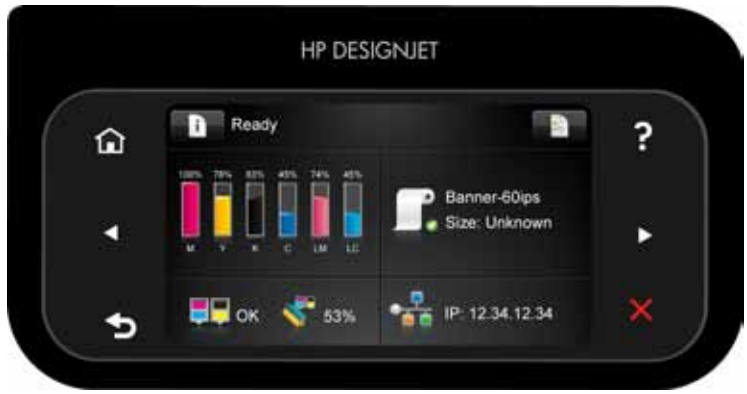

Das Bedienfeld

Auf dem Bedienfeld an der Vorderseite werden dynamische Informationen und Symbole angezeigt. Links und rechts können Sie zu verschiedenen Zeiten bis zu sechs feste Symbole sehen. Sie werden üblicherweise nicht gleichzeitig angezeigt.

Feste Symbole links und rechts

- Drücken Sie , um zum Home-Bildschirm zurückzukehren.
- rufen Sie die Hilfe zum aktuellen Bildschirm auf.
- Drücken Sie , um zum vorherigen Element zurückzukehren.
- Drücken Sie , um zum nächsten Element zu gelangen.
- Drücken Sie , um zum vorherigen Bildschirm zurückzukehren. Im aktuellen Bildschirm vorgenommene Änderungen werden hierdurch nicht verworfen.
- Drücken Sie , um den aktuellen Vorgang abzubrechen.

#### Dynamische Symbole auf dem Startbildschirm

Die folgenden Symbole werden im Home-Bildschirm angezeigt:

- Drücken Sie **Der Jum Informationen zum Druckerstatus abzurufen**, die Druckereinstellungen zu ändern oder Vorgänge wie das Laden von Druckmaterial oder den Austausch von Tintenverbrauchsmaterial in die Wege zu leiten. Ein kleines Warnsymbol wird angezeigt, wenn bestimmte Aktionen durchgeführt werden müssen.
- Rechts neben der obigen Taste wird eine Meldung mit Informationen über den Druckerstatus oder den derzeit wichtigsten Alarm angezeigt. Drücken Sie auf diese Meldung, um eine Liste aller aktuellen Warnmeldungen anzuzeigen. Ein Symbol gibt jeweils Aufschluss über die Dringlichkeit der einzelnen Warnmeldungen.
- Drücken Sie **Dreiten**, um Informationen zum derzeit ausgeführten Druckauftrag anzuzeigen.
- Der mittlere Bereich des Bildschirms ist in vier Bereiche unterteilt, in denen eine Übersicht über den Tintenfüllstand, das Druckmaterial, die Druckköpfe und das Druckkopfreinigungskit sowie das Netzwerk angezeigt wird. Um weitere Informationen zu den einzelnen Bereichen zu erhalten, drücken Sie auf den entsprechenden Bereich auf dem Bildschirm.

Wird der Drucker eine Weile nicht verwendet, wechselt er in den Energiesparmodus, und das vordere Bedienfeld wird ausgeschaltet. Um die Zeitspanne bis zum Wechsel in den Energiesparmodus zu ändern, drücken Sie

, dann und anschließend Einrichtung > Bedienfeldoption > Energiesparmodus nach. Sie können verschiedene Zeiten zwischen 30 und 240 Sekunden eingeben.

Sobald eine Eingabe am Drucker stattfindet, wechselt er wieder in den Normalmodus, und das Bedienfeld wird wieder eingeschaltet.

#### Fehlermeldungen auf dem Bedienfeld

Wenn Sie einen Fehlercode in diesen Tabellen nicht finden und sich nicht sicher sind, wie Sie darauf reagieren sollen, oder wenn sich das Problem durch die empfohlene Aktion nicht beheben lässt, sehen Sie im *User's Guide* (Benutzerhandbuch) nach. Schalten Sie den Drucker aus und anschließend wieder ein. Wenden Sie sich bei Bedarf an den Kundendienst.

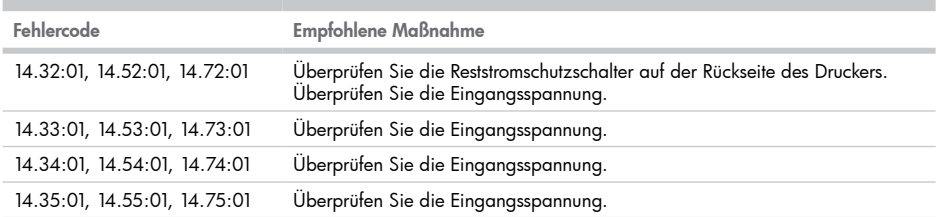

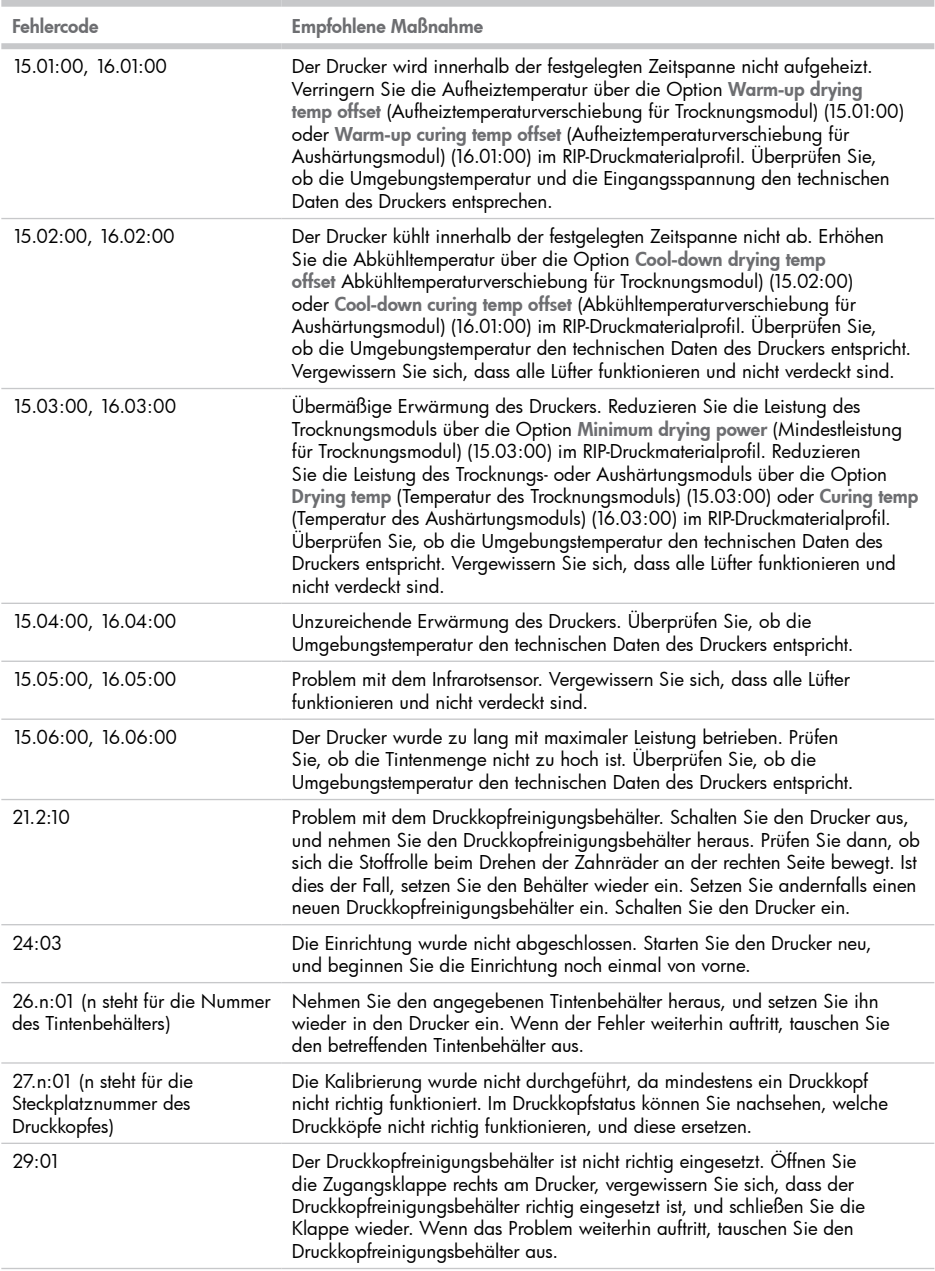

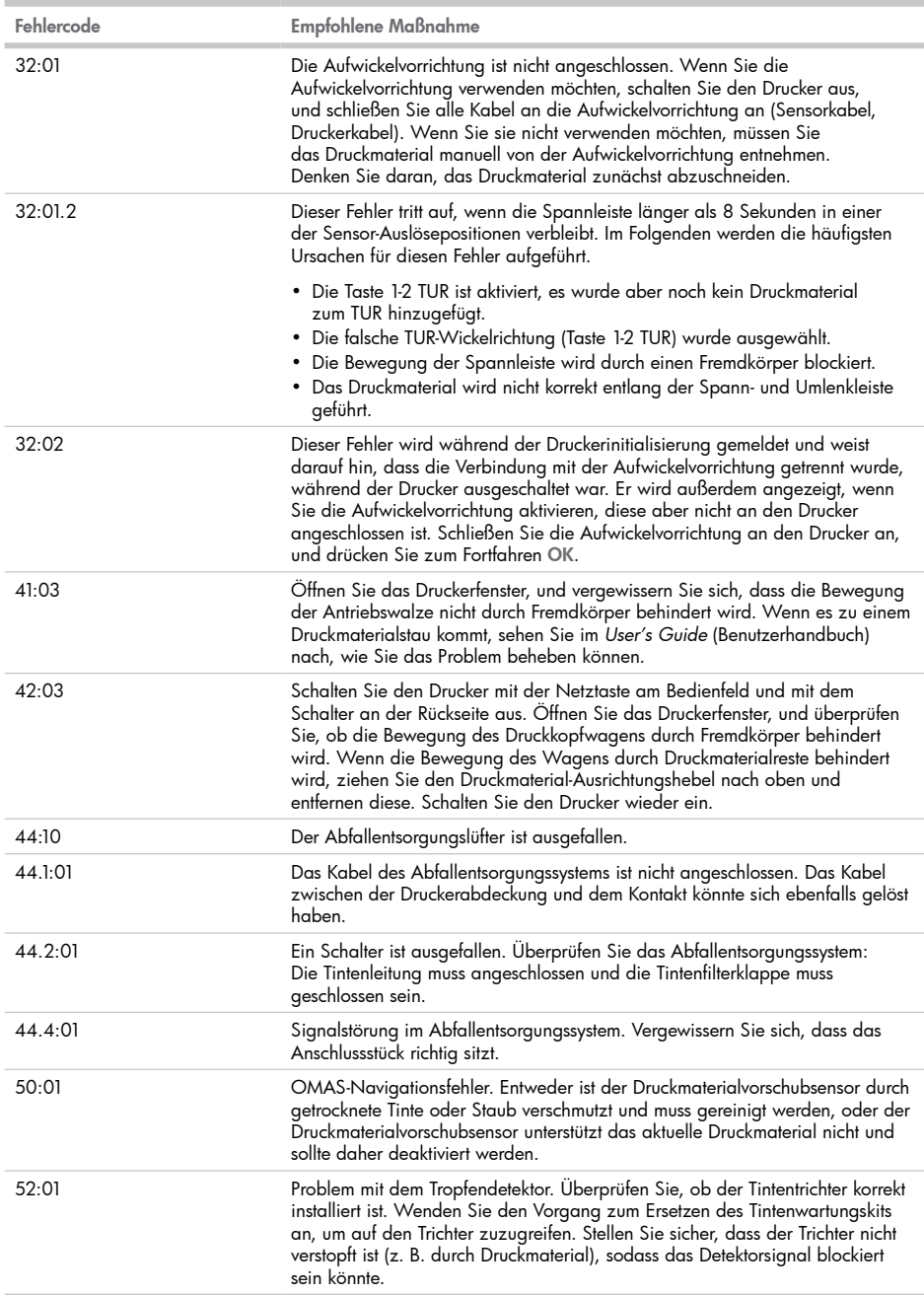

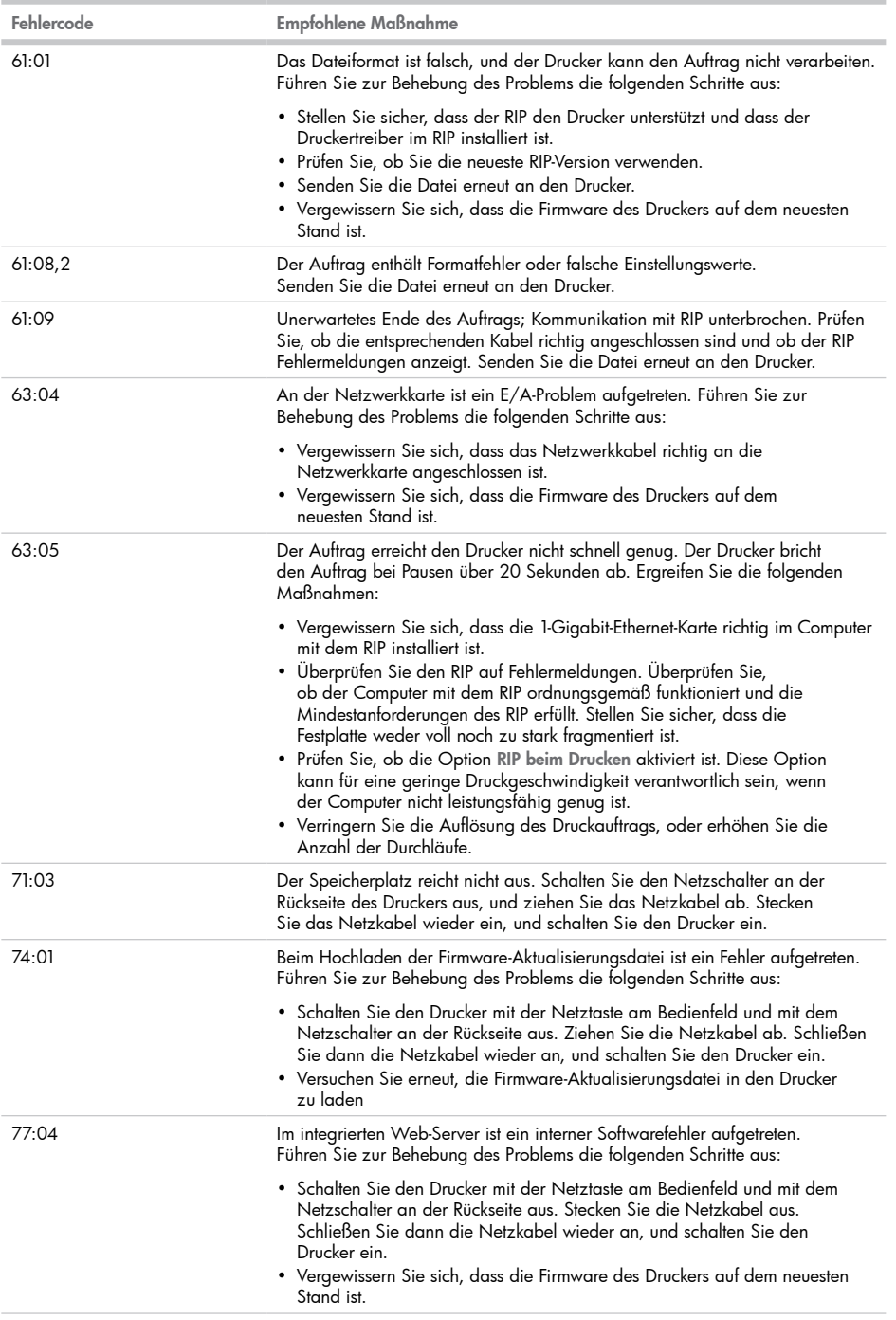

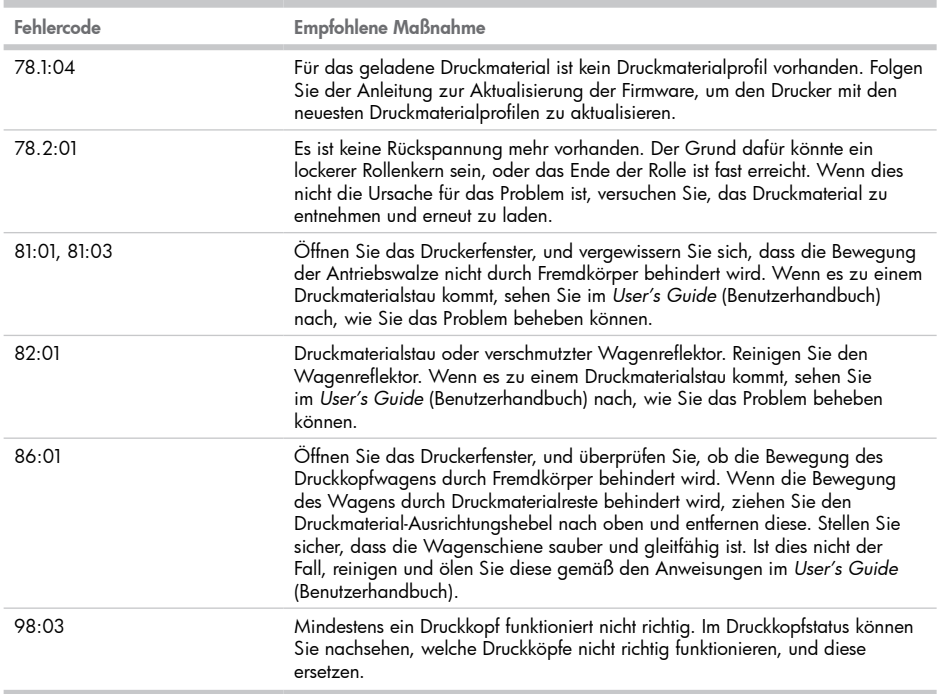